## User Manual For Application Form

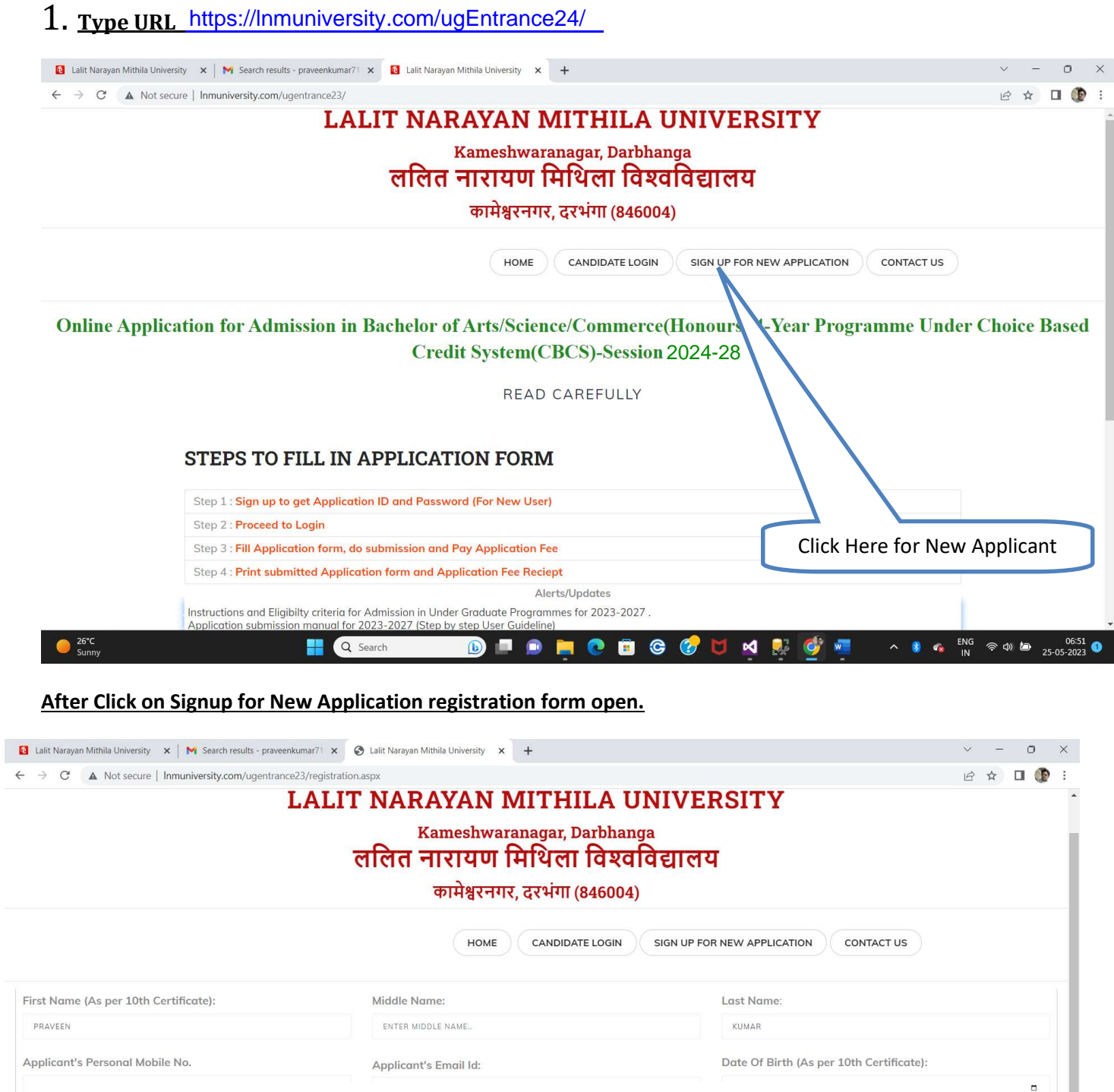

Domicile State: GUJARAT

> $\bullet$  $\sqrt{2}$

 $\triangleright$  Nationality

 $\triangledown$  Programme

ENG<br>IN

 $\bullet$  $\mathbf{r}_k$   $\hat{\mathcal{P}}$   $\hat{\mathcal{P}}$ 

 $\ddot{ }$ 

DOB Gender

ORGONME

After Sign Up You Receved a Verificati Fill All Mandatory Field and click here

Nationality:

 $\Box$  Mobile No

வா

 $\bullet$ 

m

 $\Box$  Emailid

INDIAN

 $_{\rm v}$ 

 $_{\small \checkmark}$ 

Last Name

Q Search

Gender:

MALE

Programme of Study

**Please Verify Registration Detail** 

Middle Name

Bachelor of Arts (Hons)

 $\Box$  First Name

SIGN UP

 $\sum_{\text{Sunny}}^{26^{\circ}C}$ 

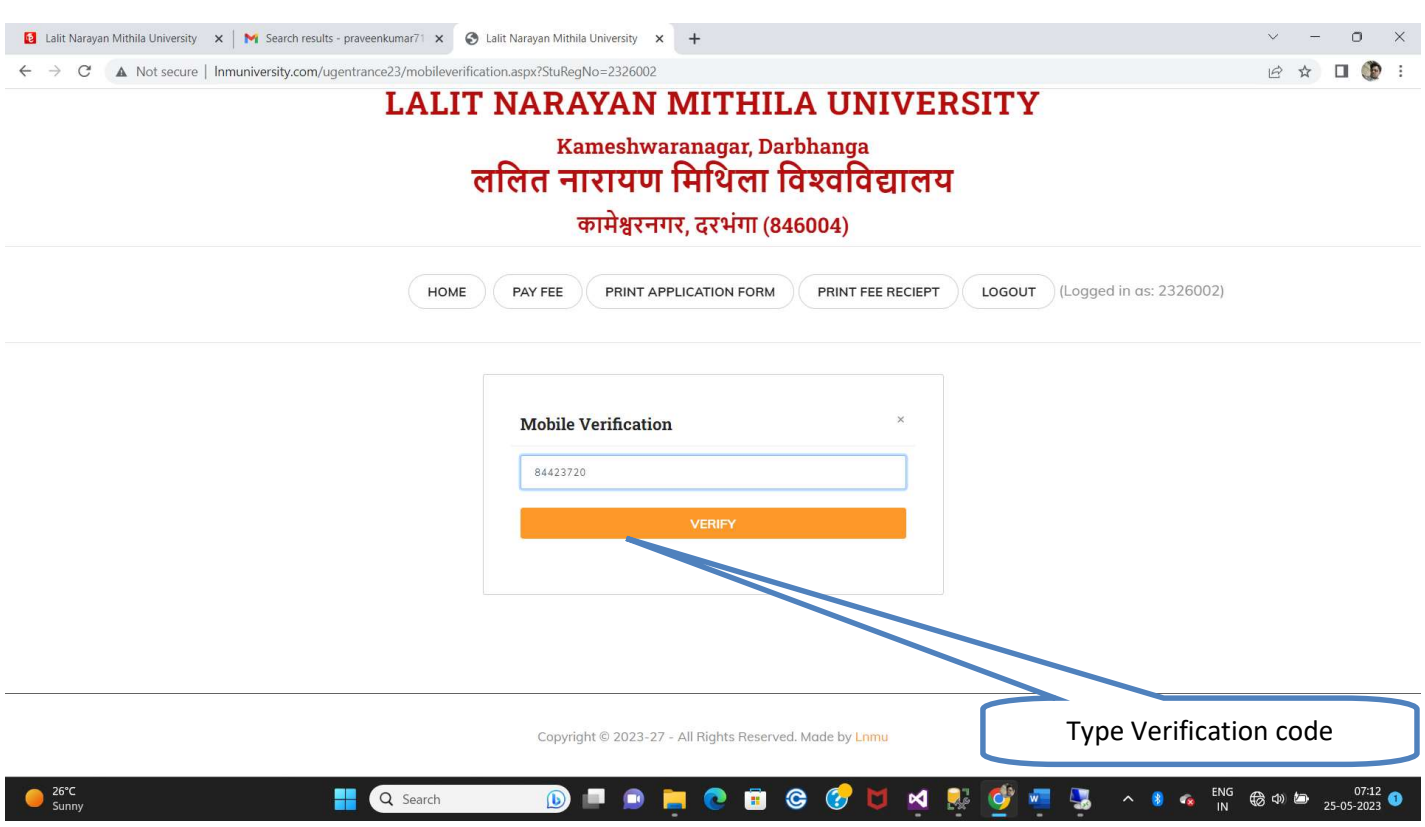

After Mobile Verification login to fill Application form

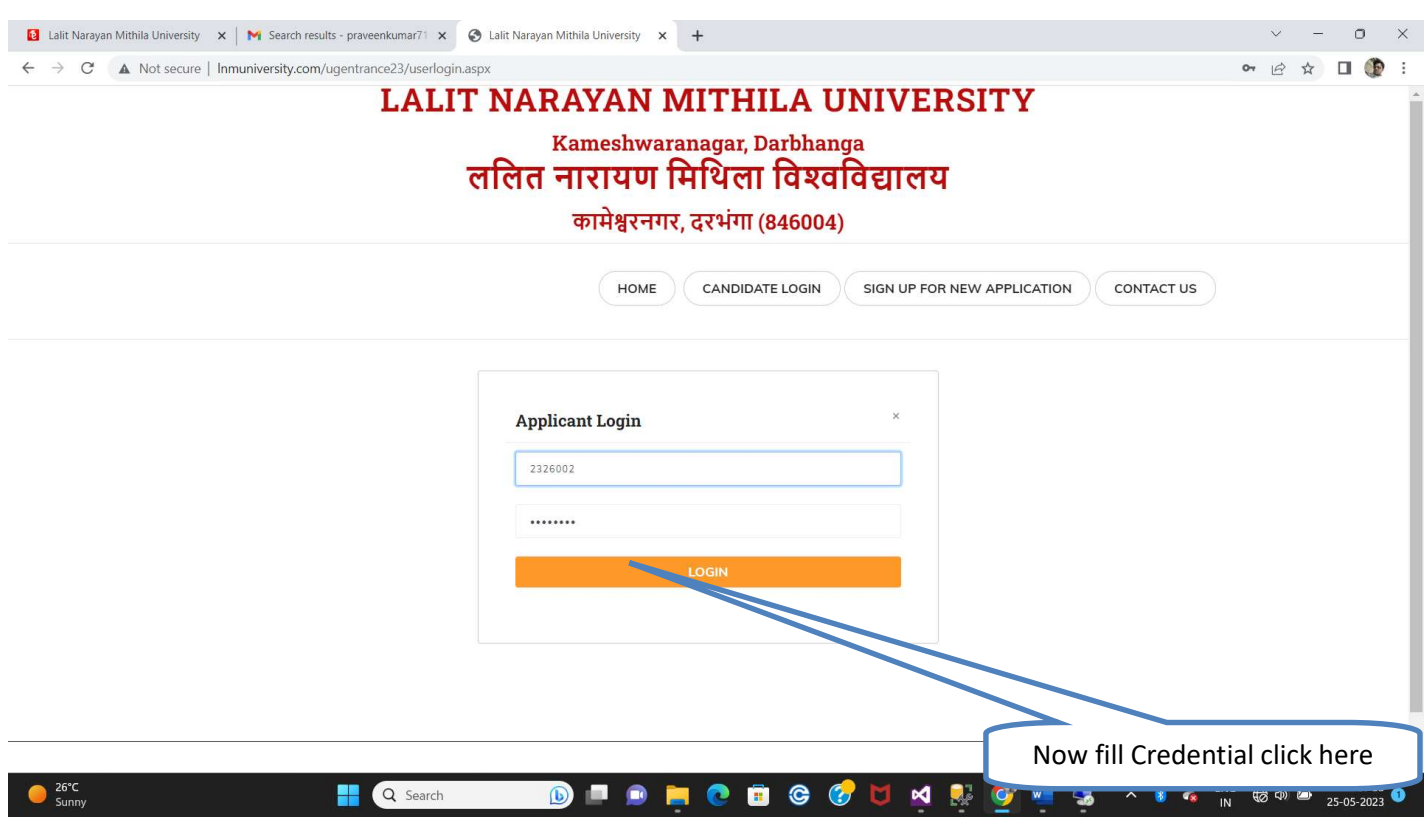

After Login you Basic Information display here

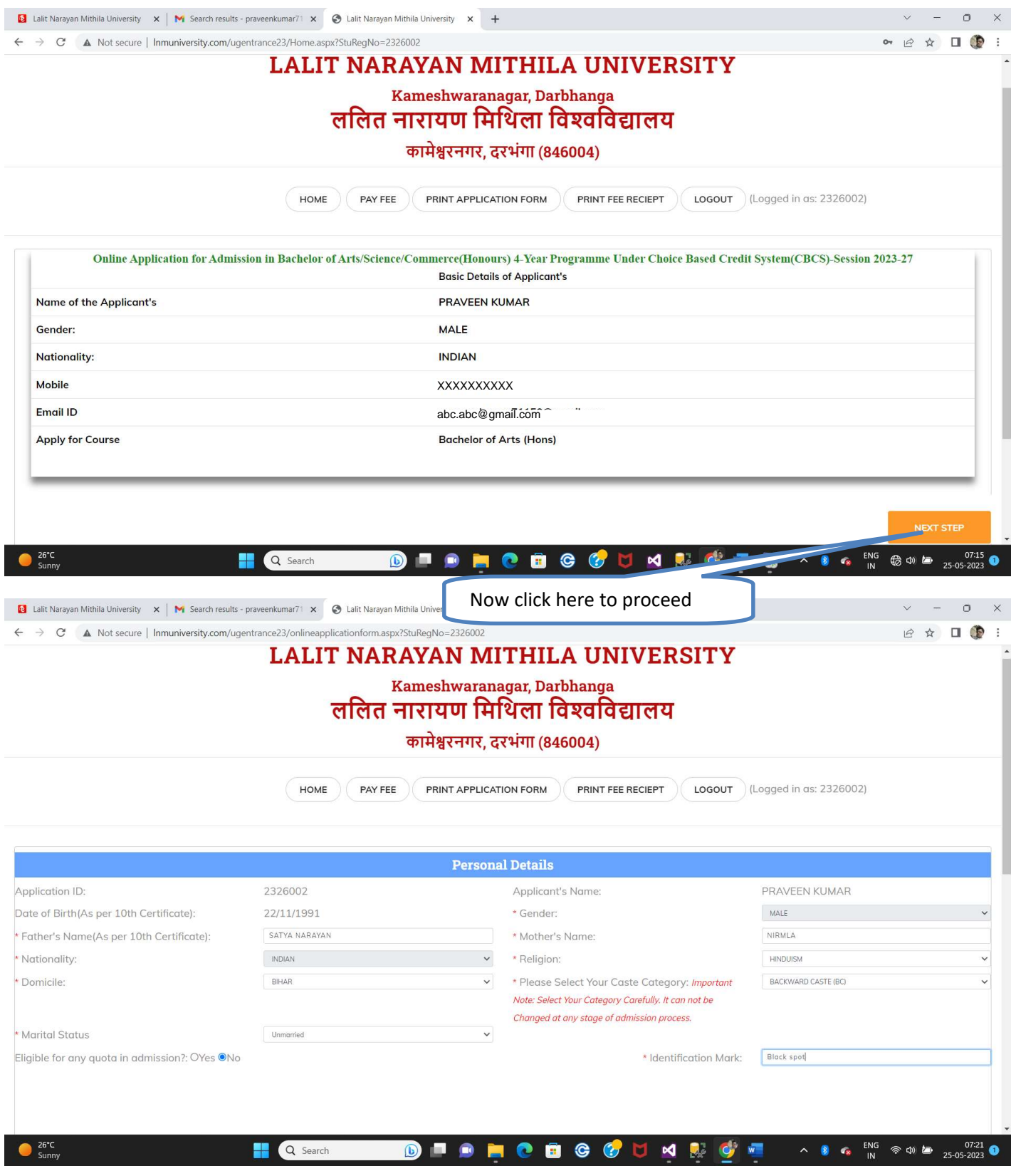

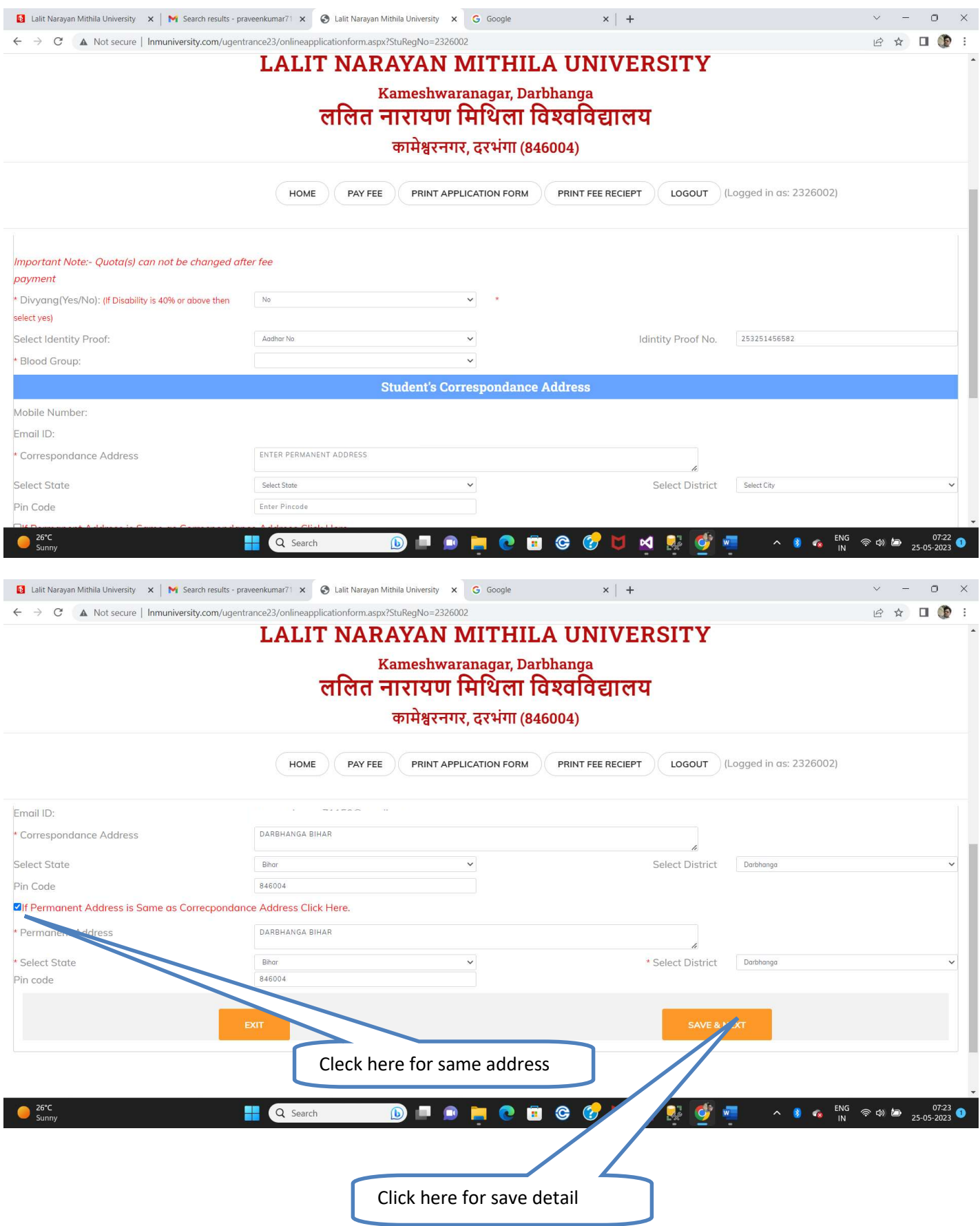

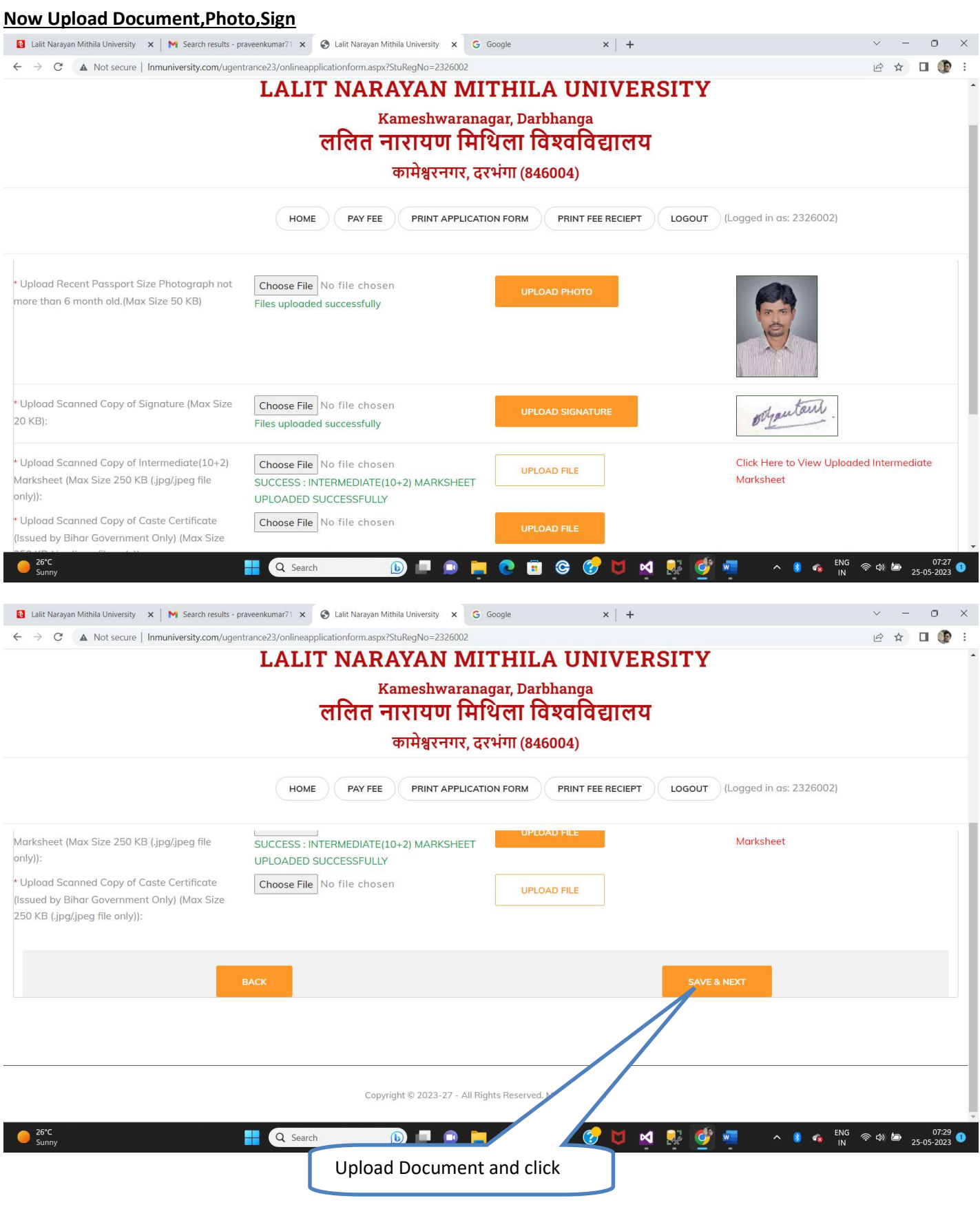

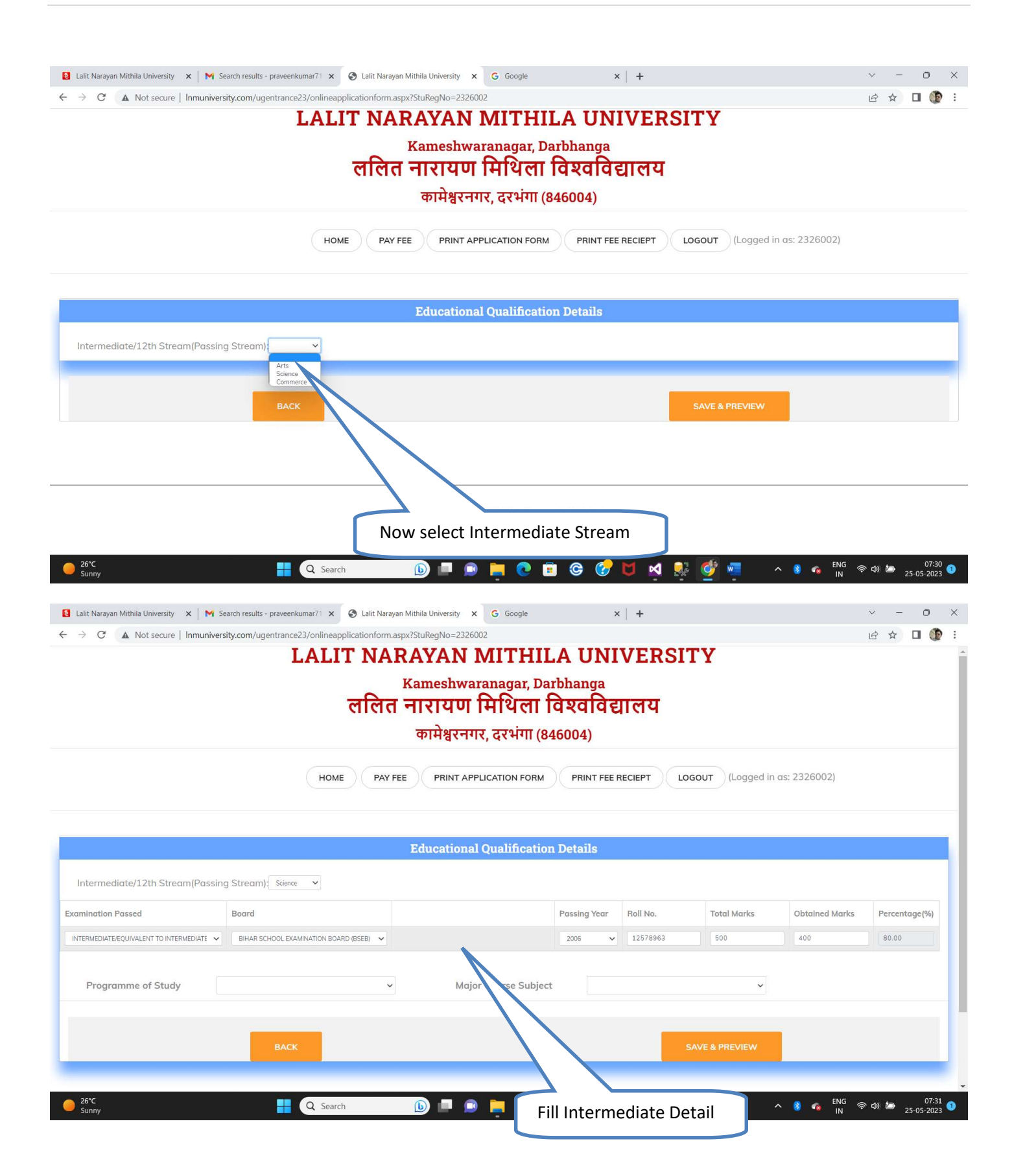

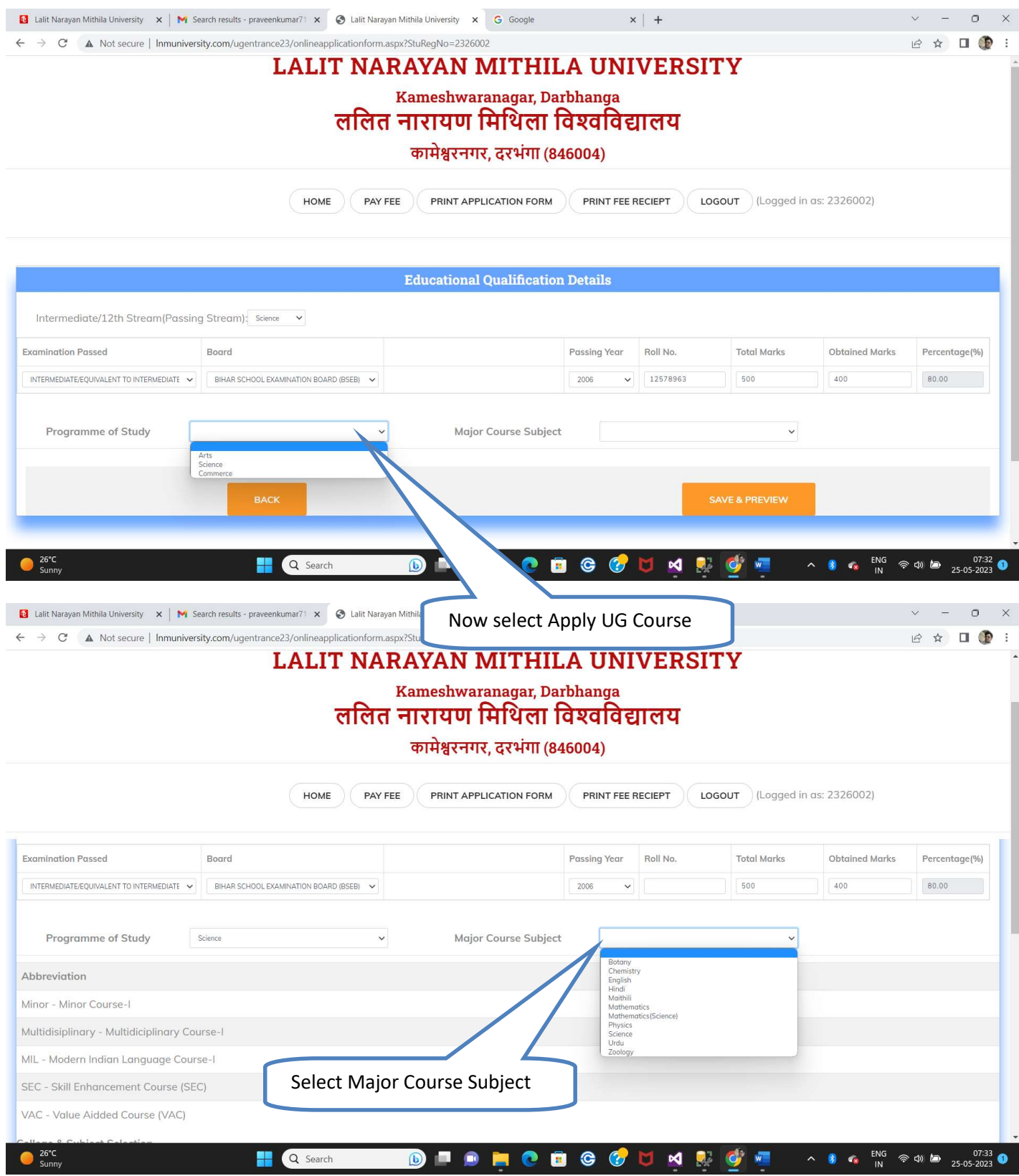

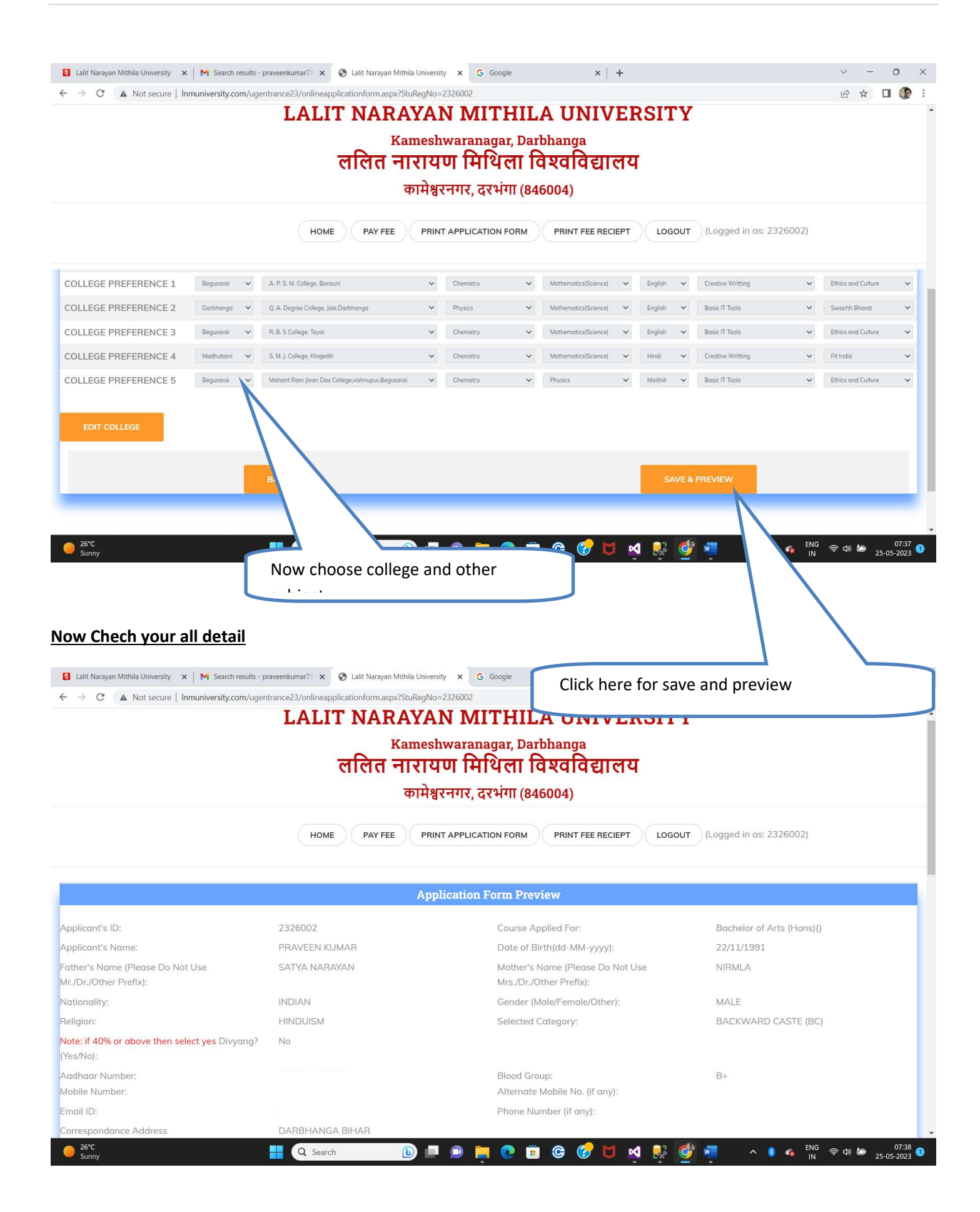

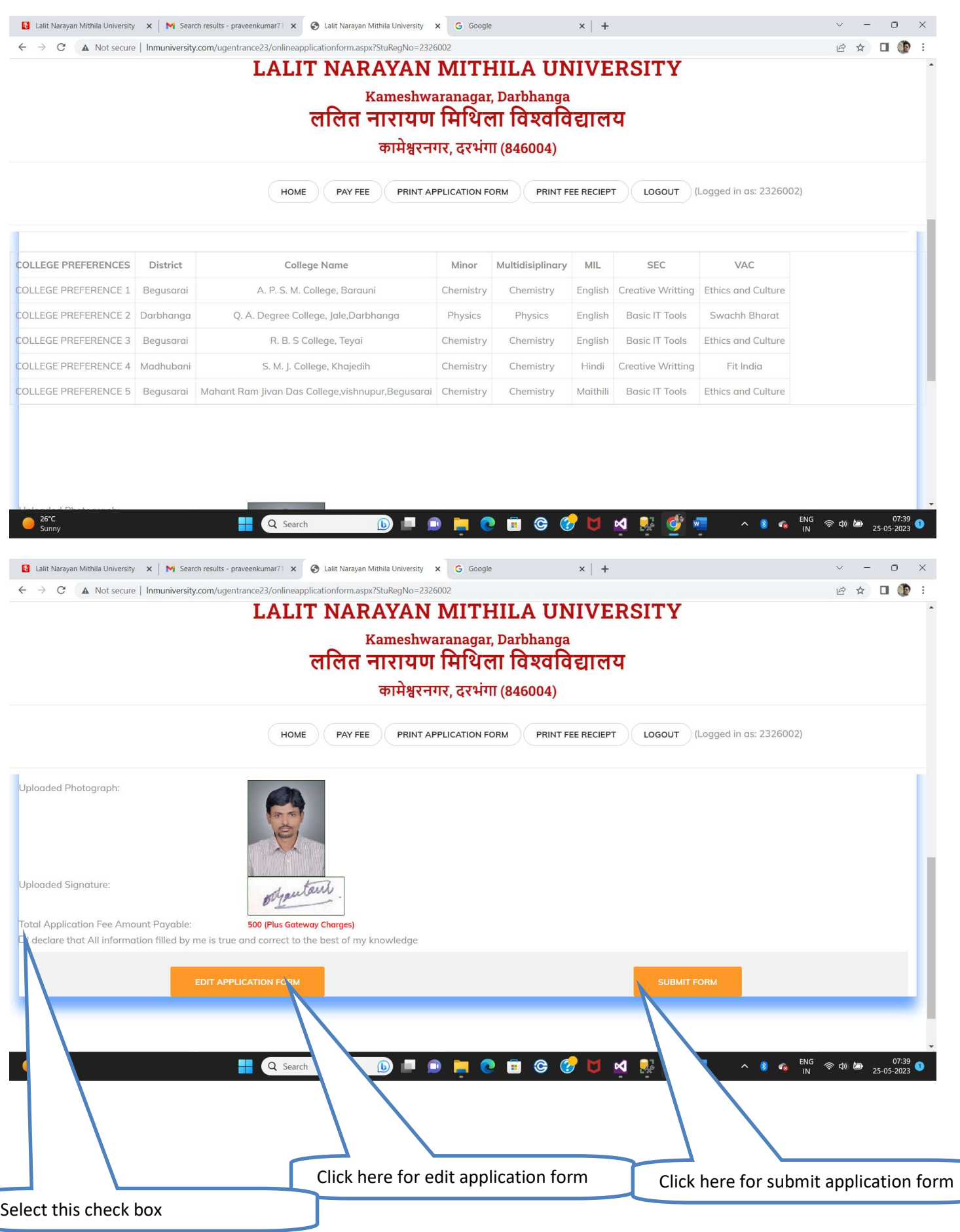

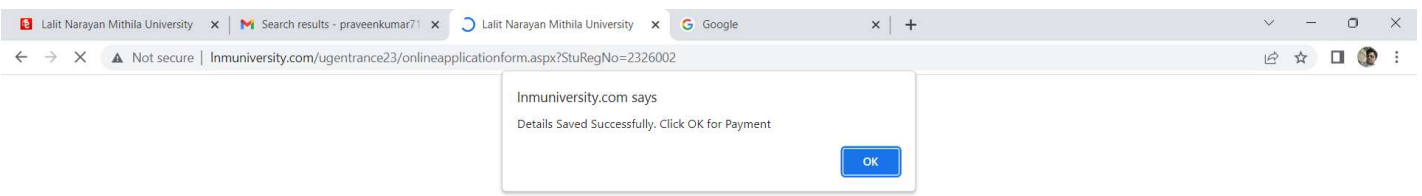

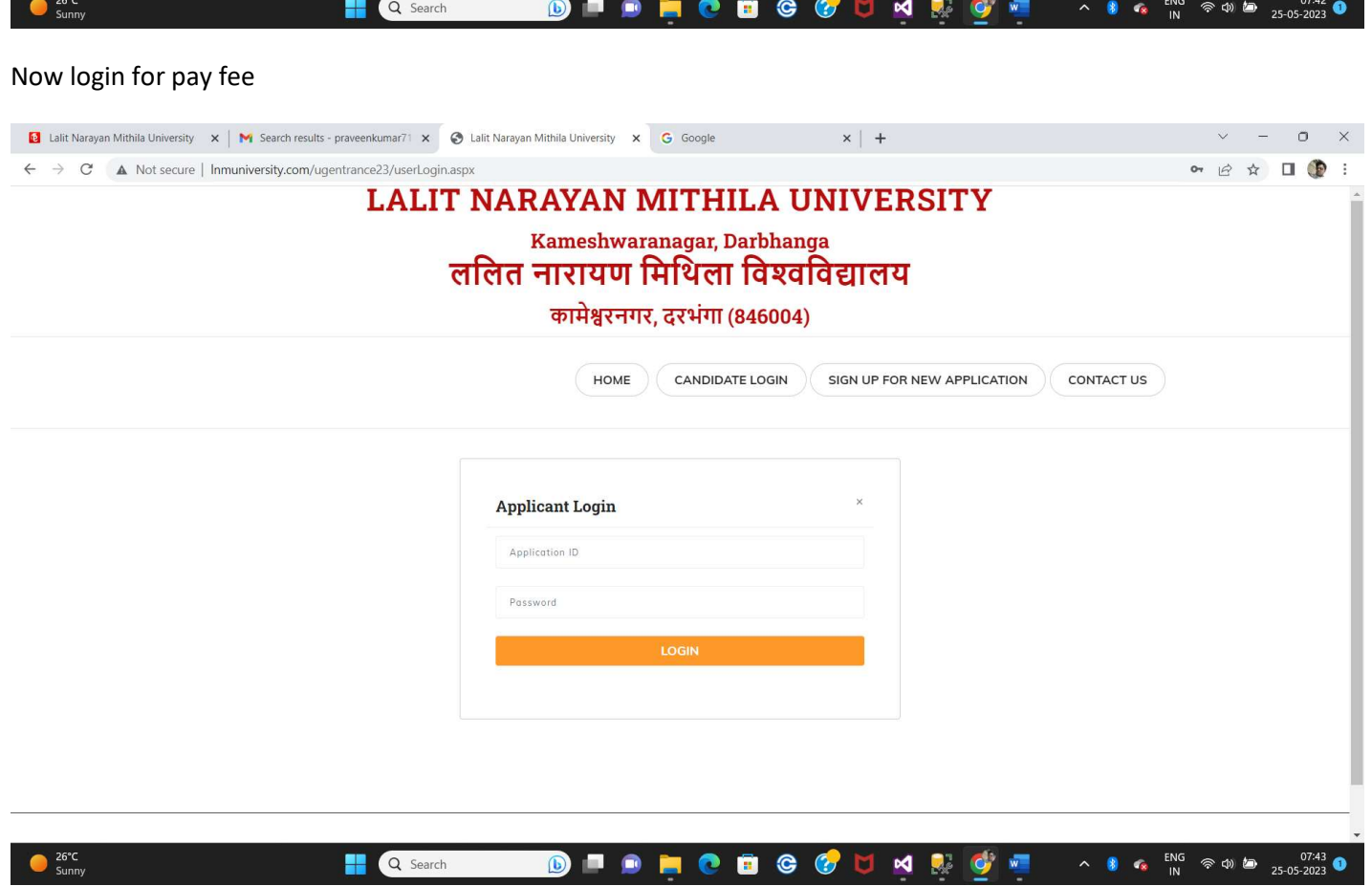

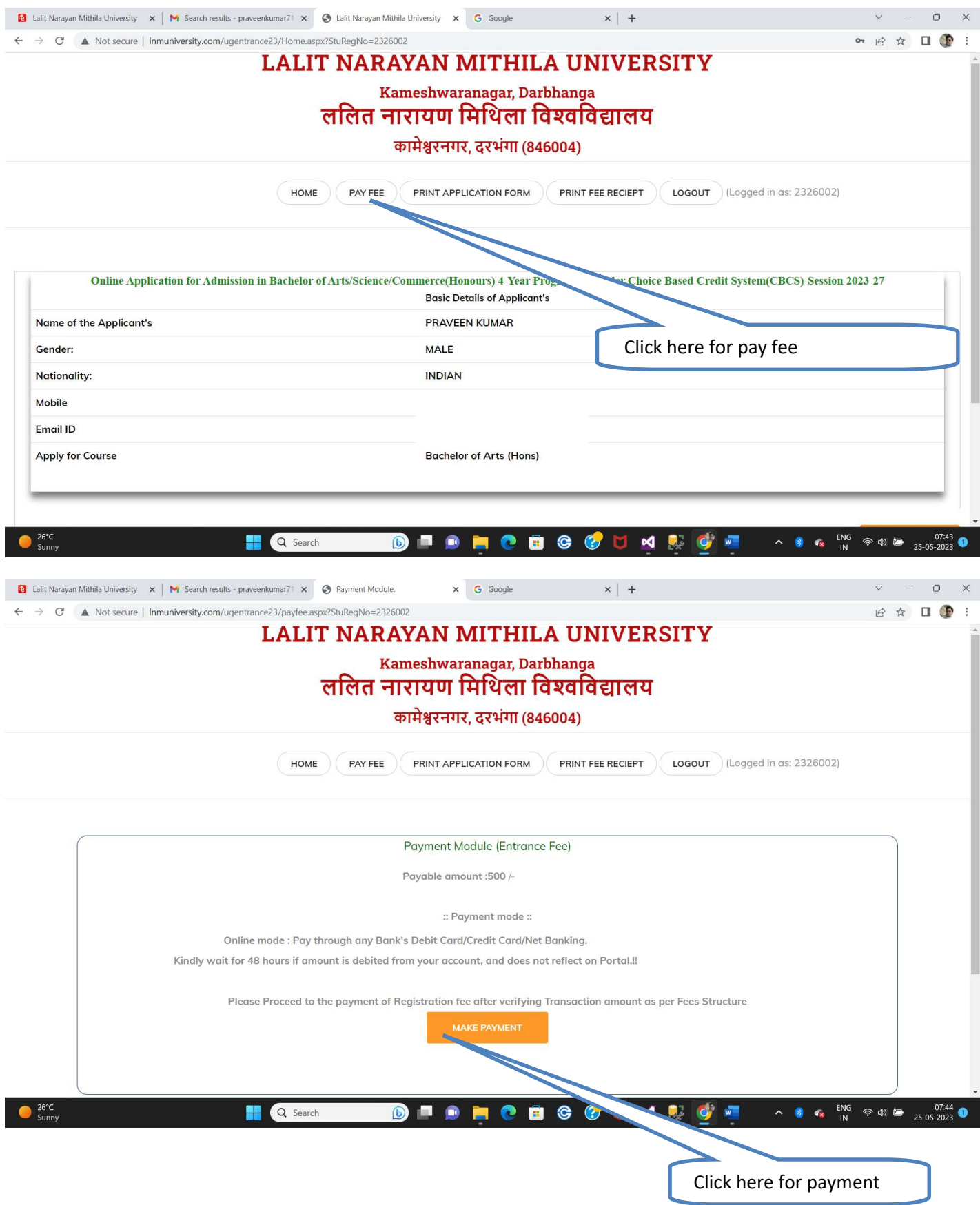

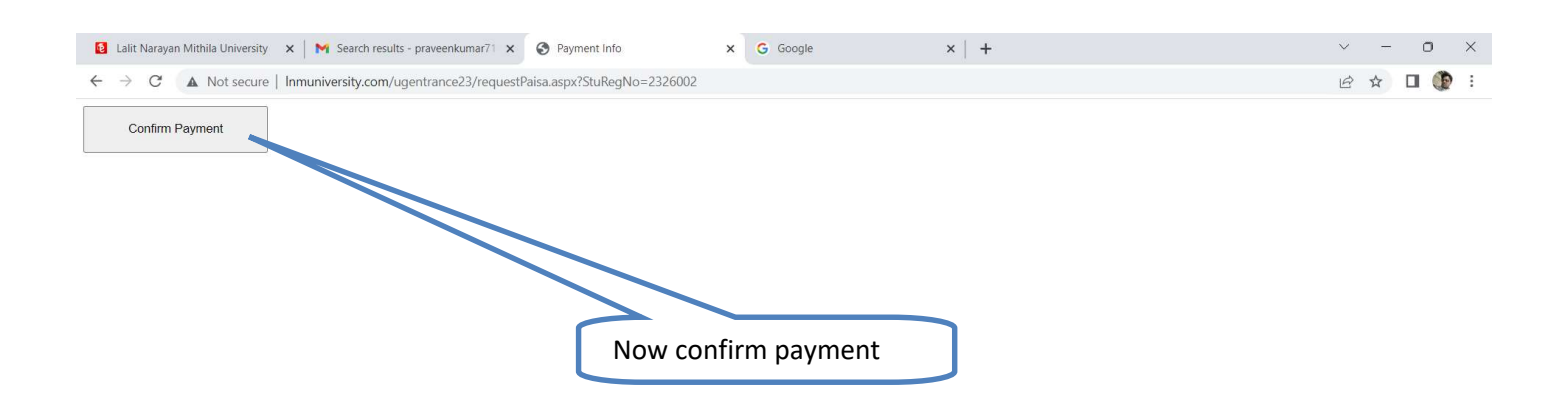

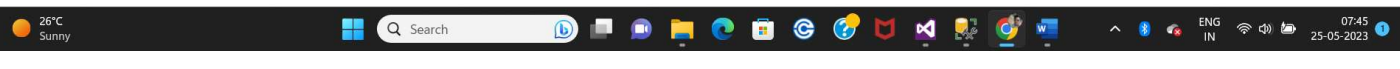

## Now Payment portal open

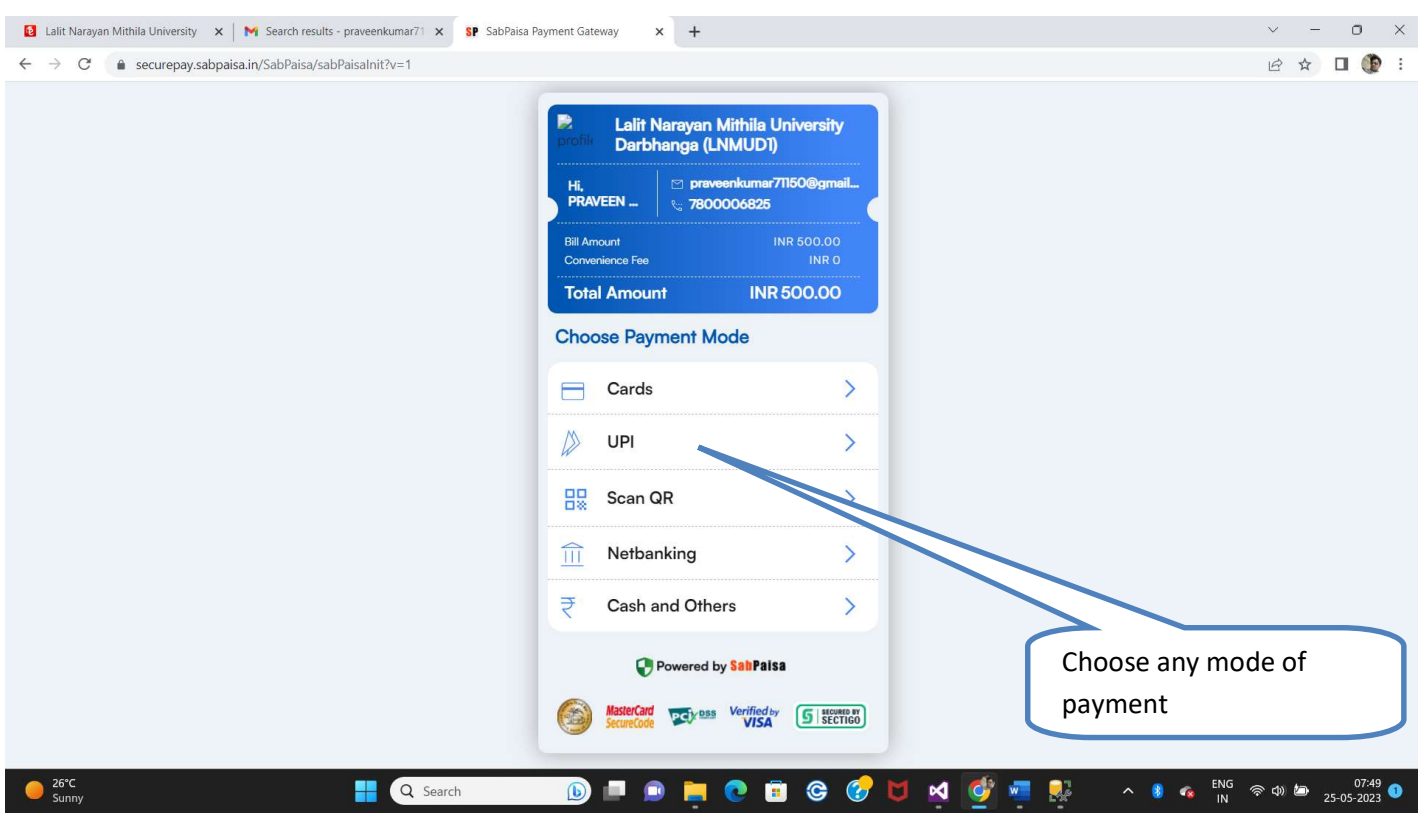